1. Head to www.jasperactive.com

#### 2. Click on the red Login/Register Button:

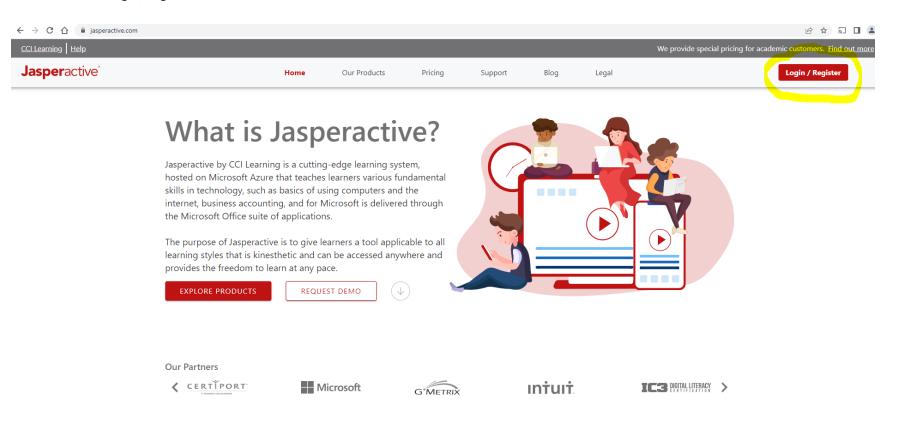

a. If you already have a Jasperactive account, on the next screen please enter your Username/email address and Password in the corresponding fields and click the red LOG IN button:

| <b>Jasper</b> active <sup>®</sup>      |                                                                                                    |  |
|----------------------------------------|----------------------------------------------------------------------------------------------------|--|
|                                        | Welcome! Please log in to your account.<br>Email or Username<br>Username<br>Password<br>Password<br>LOG IN<br>New User? Register here<br>Forgot your password? Reset Password |  |
|                                        | LOG IN WITH OFFICE     LOG IN WITH MICROSOFT     LOG IN WITH FACEBOOK     G LOG IN WITH GOOGLE                                                                                |  |
|                                        |                                                                                                    |  |
| Jasperactive CCI Learning Our Products | FAQ Support                                                                                                    |  |

# b. If you do not have a Jasperactive account yet, proceed to click on the red Register here link:

| Jasperactive <sup>®</sup>                                       |                                                                              |                   |
|-----------------------------------------------------------------|------------------------------------------------------------------------------|-------------------|
|                                                                 |                                                                              |                   |
|                                                                 |                                                                              |                   |
|                                                                 | Welcome! Please log in to your account.                                      |                   |
|                                                                 | Email or Username                                                            |                   |
|                                                                 | Username                                                                     |                   |
|                                                                 | Password                                                                     |                   |
|                                                                 | Password                                                                     |                   |
|                                                                 | LOG IN                                                                       |                   |
|                                                                 | New User? <mark>Register here</mark><br>Forgot your password? Reset Password |                   |
|                                                                 | OR                                                                           |                   |
|                                                                 |                                                                              |                   |
|                                                                 | LOG IN WITH FACEBOOK     G LOG IN WITH GOOGLE                                |                   |
|                                                                 |                                                                              |                   |
|                                                                 |                                                                              |                   |
| Jasperactive <sup>®</sup> CCI Learning Our Products FAQ Support |                                                                              | 👔 🈏 🔘 🚱 English 🗸 |

c. Click on the red LEARNER/STUDENT button :

# **Jasper**active<sup>®</sup>

|                           |                          | • • • • •                                                                                                    |   |   |   |             |
|---------------------------|--------------------------|----------------------------------------------------------------------------------------------------|---|---|---|-------------|
|                           |                          | Create my Jasperactive Profile<br>We keep your personal information private. See our Privacy Policy and Terms<br>of Use for details.<br>What is your role?<br><u>LEARNER/STUDENT</u><br>EDUCATOR/INSTRUCTOR<br>Already have an account? Log in here. |   |   |   |             |
|                           |                          |                                                                                                    |   |   |   |             |
| Jasperactive cci Learning | Our Products FAQ Support |                                                                                                    | f | y | O | 🚱 English 🗸 |
|                           |                          |                                                                                                    |   |   |   |             |

Copyright © 2019. All Rights Reserved

Disclaimer Privacy Policy Terms of service End-User License Agreement

d. On the next screen, click on the appropriate button according to the learner's age: **Jasper**active<sup>®</sup>

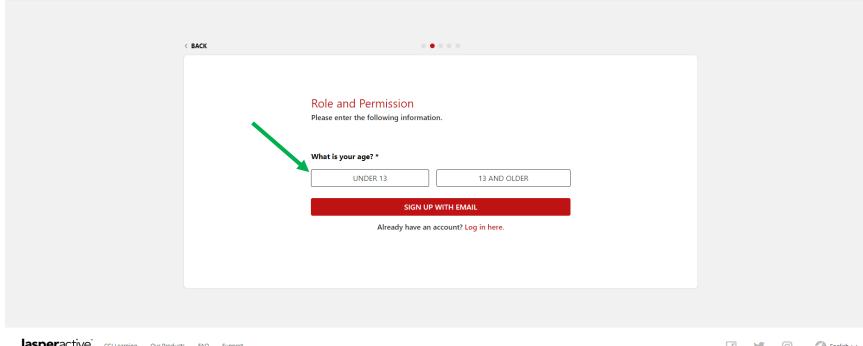

Jasperactive<sup>®</sup> CCI Learning Our Products FAQ Support

f 🅑 🙆 English 🗸

e. Proceed to fill out the learner's details and select a Profile Avatar. Then add your Study Group Code in the box at the bottom of the screen and then click NEXT STEP (Study Group Codes should be given by your teacher/instructor):

**Jasper**active<sup>®</sup>

| < ВАСК | 0 0 <b>0</b> 0 0                                          |  |
|--------|-----------------------------------------------------------|--|
|        | Create my Username<br>Please fill in all the information. |  |
|        | Profile Details                                           |  |
|        | First Name *                                              |  |
|        | Username *                                                |  |
|        | Additional Details                                        |  |
|        | Language Preference *                                     |  |
|        | State/Province/Region                                     |  |
|        | Select Your Profile Avatar *                              |  |
|        | ► 🗳 🖓 🤤                                                   |  |
|        | Study Group Code                                          |  |
|        | Study Group Code *                                        |  |
|        | NEXT STEP                                                 |  |

f. Continue to fill out details about Security and Password then click the red NEXT STEP Button and scroll down and check the box about agreeing to Jasperactive's End-User License Agreement:

| Jasperactive |                                                                                                    |  |
|--------------|----------------------------------------------------------------------------------------------------|--|
| Jasperactive | Security and Password   Hease fill in all information   Security Question I   To recovery your password in the future, please complete the Security Questions. Answers should be easy for you to remember, but hard for some de to uguestions   Security Question I   Select an option *   Answer 1 *   Select an option *   Answer 2 *   Select an option *   Answer 3 *   Create a Password   Select an option *   Answer 3 *   Create a Password   Text an option *   Image: Select an option *   Image: Select an option *   Im |  |
|              | You must agree to Jasperactive's Privacy Policy and Terms of Use to sign up for<br>an account.<br>NEXT STEP                                                                                                    |  |

### JASPERACTIVE™ END-USER LICENSE AGREEMENT

#### Please scroll through the complete agreement to proceed ()

jasperactive or any system used for its operation.

- 6 Suspension of Services. Jasper Learning Inc. may suspend, terminate, withdraw or discontinue all or any part of the jasperactive services to you or one or more of your student users on receipt of a subpoena or legally enforceable request from a legitimate government or law enforcement agency or if Jasper Learning Inc. believes acting reasonably and in its sole discretion that you or your users have breached any term of this agreement or are involved in any fraudulent, misleading of illegal activity.
- 7. Term. The license granted under the terms of this EULA will commence on the date you or the organization you
- represent first purchases this license, and will terminate automatically at the end of its term, or at such earlier time as may be determined by Jasper Learning Inc. in the event of any breach of the terms of this EULA by the licensee. B. NO WARRANTIES. YOU HEREBY ACKNOWLEDGE AND AGREE THAT (A) JASPER LEARNING INC. MAKES NO WARRANTY CONCERNING JASPERACTIVE AND HEREBY DISCLAMS ALL WARRANTIES WHETHER EXPRESS OR IMPLIED WITH RESPECT THERETO, INCLUDING WITHOUT LIMITATION ANY IMPLIED WARRANTIES IN RESPECT OF MEDICAL DATA AND ADDRESS OF THE ACCOUNT OF THE ADDRESS OF THE ADDRESS OF THE MERCHANTABILITY, ERRORS OR OMISSIONS, FITNESS FOR A PARTICULAR PURPOSE, OR INFRINGEMENTS OF RIGHTS OF PUBLICITY OR PRIVACY, TRADEMARK RIGHTS, DEFAMATION, BUSINESS INTERRUPTION, PERSONAL INJURY OR THE DISCLOSURE OF CONFIDENTIAL INFORMATION INDIRECT, OR ANY HIDDEN OR LATENT DEFECT, DISABILING CODE, ROUTINE OF COMPLEXITIES (B) THE OPERATION AND AVAILABILITY OF THE SYSTEMS USED FOR ACCESSING AND INTERACTING WITH JASPERACTIVE AND TO TRANSMIT INFORMATION CAN BE UNPREDICTABLE AND MAY FROM TIME TO TIME INTERFERE WITH OR PREVENT ACCESS TO OR USE OR OPERATION OF JASPERACTIVE
- Limitation of Liability. JASPER LEARNING INC. SHALL NOT BE LIABLE FOR ANY INCIDENTAL OR CONSEQUENTIAL DAMAGES OR DIAMAGES ARISING FROM FAILURE OF JASPERACTIVE TO FUNCTION IN ANY WAY, LOST OR CORRUPTED SYSTEMS OR SOFTWARE, LOSS OF PROFITS OR REVENUES OR BUSINESS OPPORTUNITIES OR LOST CORRUPTED SYSTEMS OR SOFTWARE, LOSS OF PROFITS OR REVENUES OF BUSINESS OPPORTUNITIES OR LOST USE OF JASPERACTIVE EVEN IF ADVISED OF THE POSSIBILITY OF THE SAME. NOTWITHSTANDING ANYTHING TO THE CONTRARY CONTAINED HEREIN, ANY LIABILITY OF JASPER LEARNING INC. IS LIMITED TO THE TOTAL AMOUNT RECEIVED BY JASPER LEARNING INC. FOR THE LICENSE GRANTED UNDER THIS EULA. DURING THE TWELVE MONTH'S IMMEDIATELY PRECEDING THE DATE ON WHICH THE PARTICULAR CLAIM AROSE. 10. Equitable Remedies. You agree that money damages may be an inadequate remedy for Jasper Learning Inc. in the event of any actual or threatened breach by you or the licensee organization you represent of the terms of this EULA, and you agree that, in the event of such breach or threatened breach, in addition to any other remedies Jasper Learning Inc. is entitled to injunctive relief or specific performance as appropriate to protect ifs rights.
- 11. Indemnification. At your own cost you agree to defend Jasper Learning Inc. against any claim, action or proceeding brought against Jasper Learning Inc. which arises from or is in any manner connected with your unauthorized use of Jasperactive or any breach by you or the organization you represent of any term of this EULA.
- 12. No Waiver. No waiver or breach or failure by lasper Learning Inc. at any time or times to exercise any right, privilege or option available under this EULA will be construed as a waiver of any subsequent right, privilege or option 13. Jurisdiction. This EULA and any claims hereunder or relationships contemplated herein shall be exclusively
  - governed by the laws of the Province of British Columbia, Canada.

I agree to Jasperactive's End-User License Agreement. \*

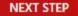

e. Click the red LET'S GET STARTED button to access your courses on the next screen: Jasperactive

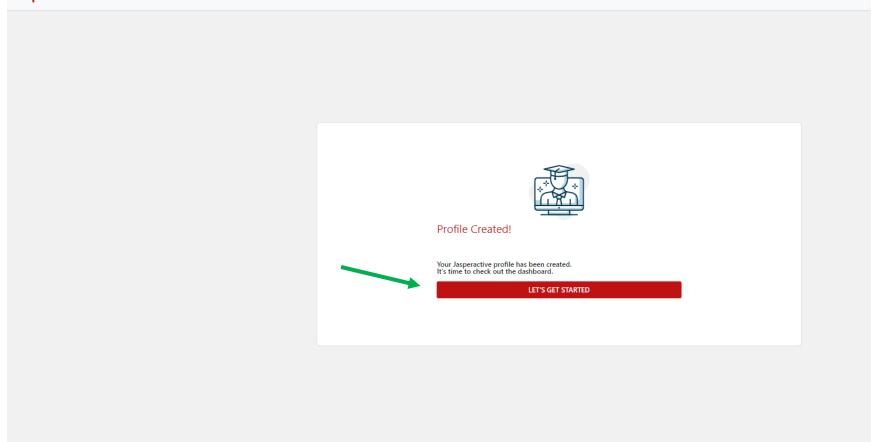

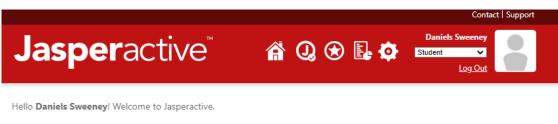

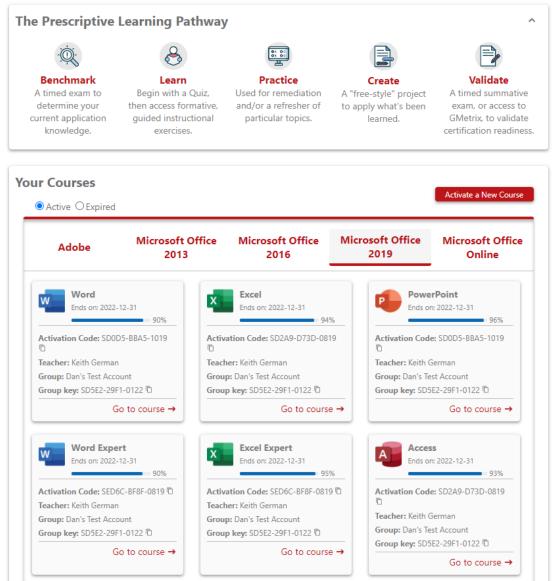